# **Roles**

#### **In this article**

- [Roles List](#page-0-0)
- [Adding a New Role](#page-0-1)
- [Knowledge Base Articles](#page-2-0)

# <span id="page-0-0"></span>Roles List

This section allows to manage and specify access rights for all sections of the system. In the section, you can create new roles, as well as edit permissions of already existing ones. By default, there are 4 pre-installed roles:

- **Administrator** this role has unlimited rights and access permissions in the system;
- **Monitoring** this role has basic access permissions to work in the system, including viewing client lists and summary reports, etc. However, the  $\bullet$ role doesn't stipulate for access to technical settings and some statistical info that is only available to the Administrator;
- **Resellers** this role has advanced access permissions for complete client management. User with this role also doesn't have access to technical settings and some statistical info that is only available to the Administrator (use this role when adding a Reseller or Agent user).
- **API Client Portal**  this role has been created to simplify users' access to Client Portal and has next to no permissions for work inside JeraSoft Billing.

#### Screenshot: Roles section

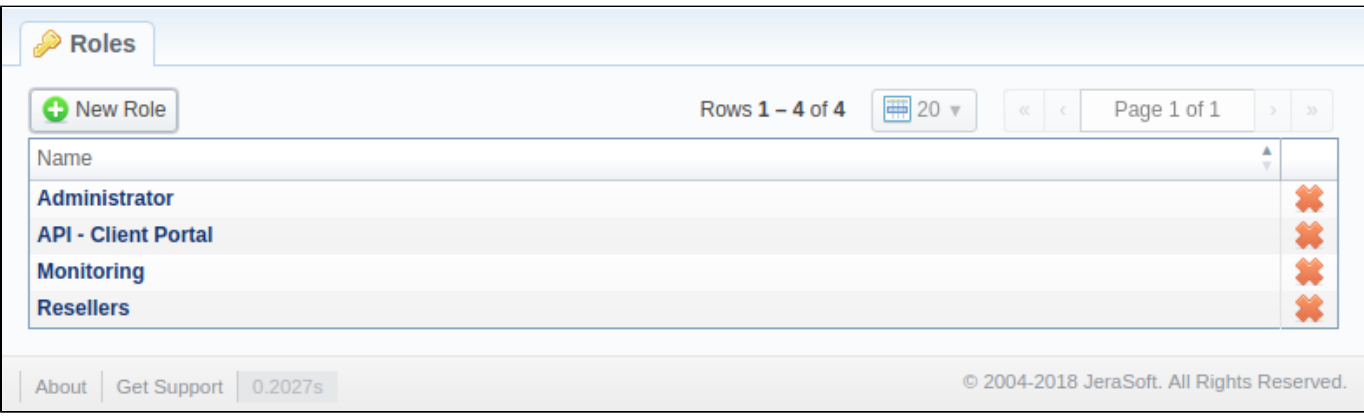

# <span id="page-0-1"></span>Adding a New Role

Click the **New Role** button on the toolbar to add a new role. A pop-up window with role settings will appear, where you need to enter the name, choose the default module, and select respective access rights in the **Entries** table. The **Default Module** field specifies a default section that will be displayed when you log in to the system.

Note that a created user can **assign the role with respective permissions**. Therefore, if the user has access to create roles, he can assign the role with permission similar to his own or less.

Screenshot: Adding a new role window

## $\sqrt{\frac{1}{2}}$  Roles

**ENTRIES** 

Name:

Default Module: Management / Clients

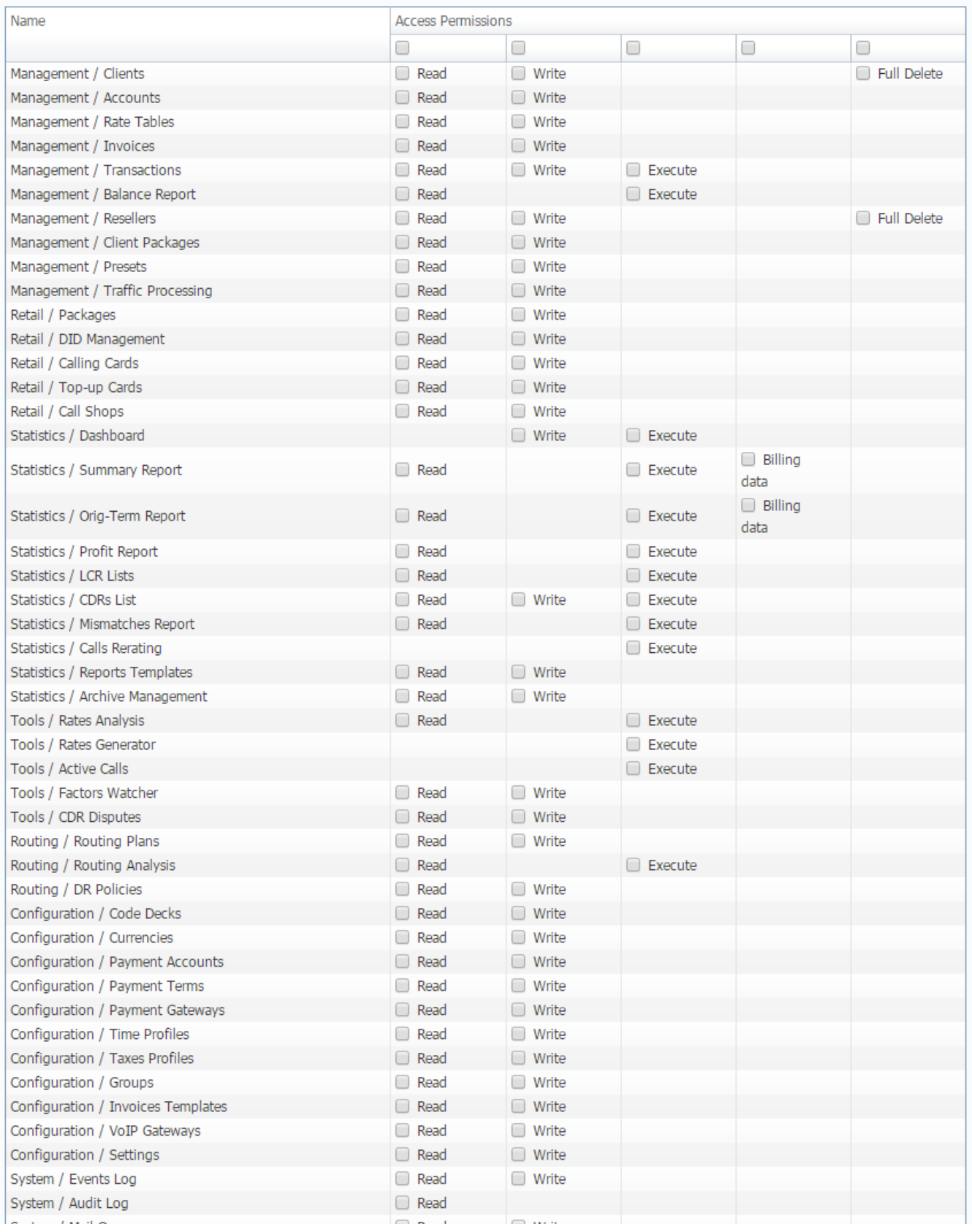

⊣

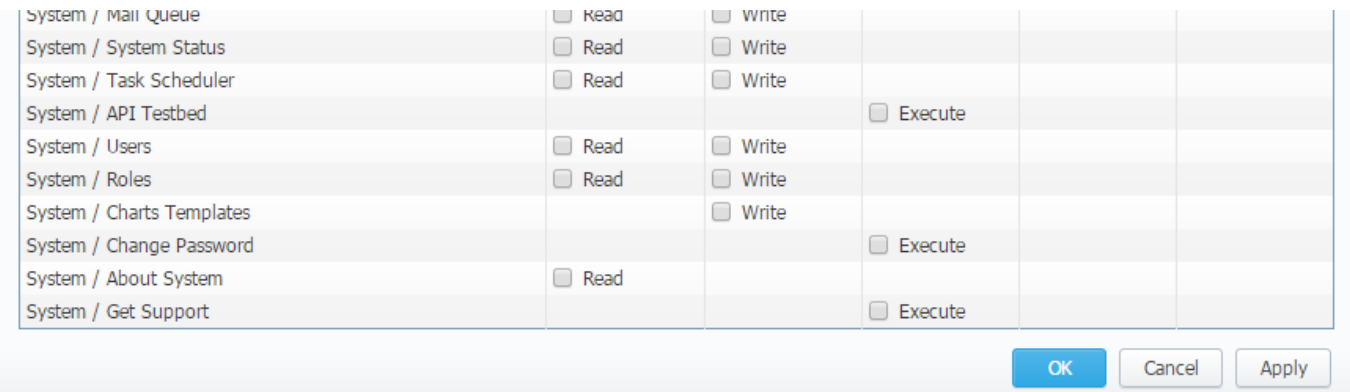

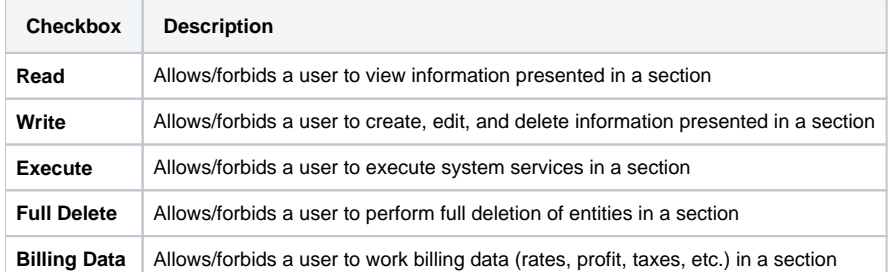

### **Attention**

- **Parent Reseller has access to all information of his Sub-Resellers,** and, therefore, can assign **any routing plan and rate table** to them
- A user with a disabled **Management/Clients** module in the **Roles section** will not see the Clients List from the Clients Panel.

# <span id="page-2-0"></span>Knowledge Base Articles

#### **Error rendering macro 'contentbylabel'**

parameters should not be empty